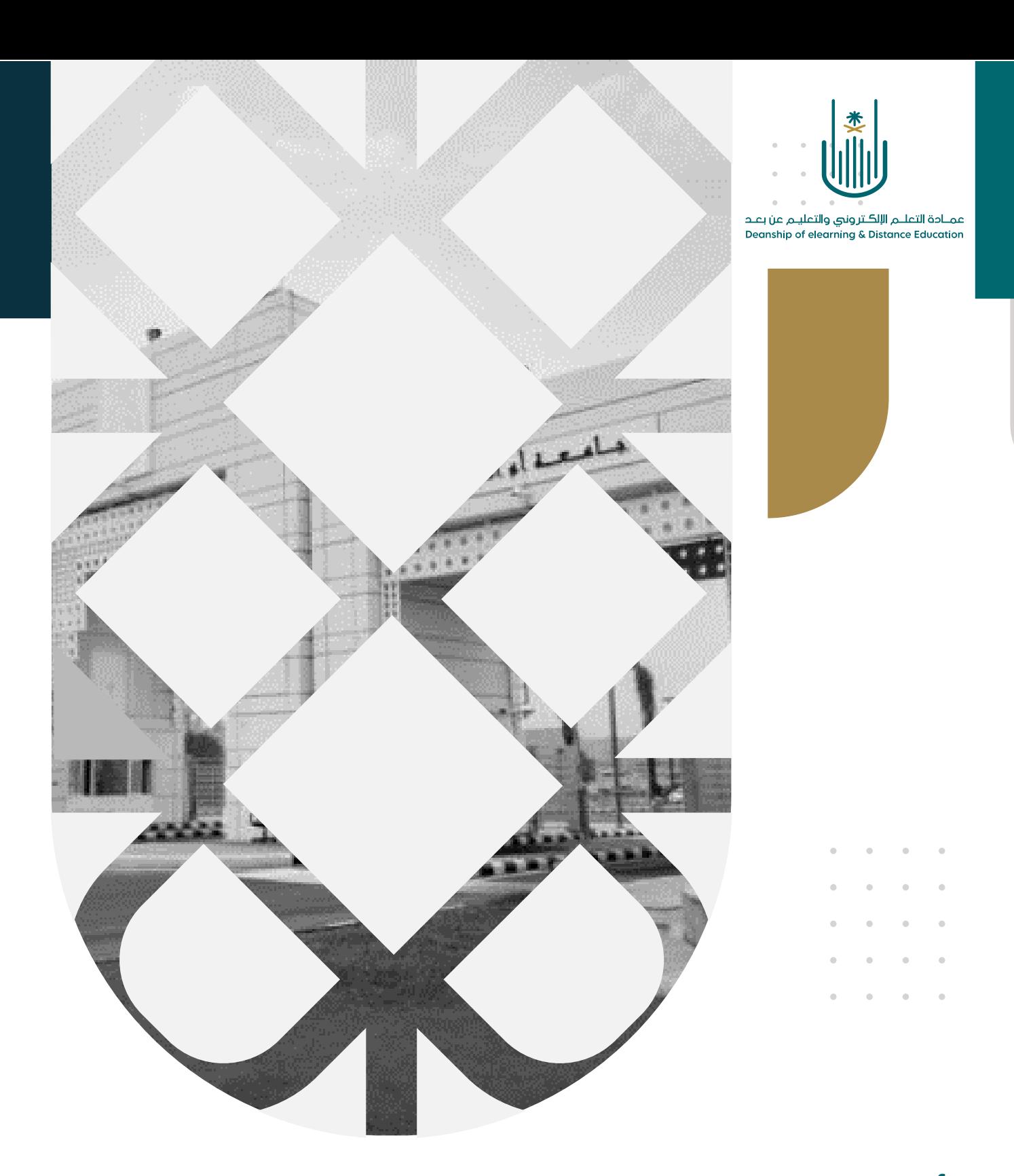

## أداة تحضير الطالب على نظام إدارة التعلم بالك بورد

عمادة التعلم الإلكتروني والتعليم عن بعد بجامعة أم القرى

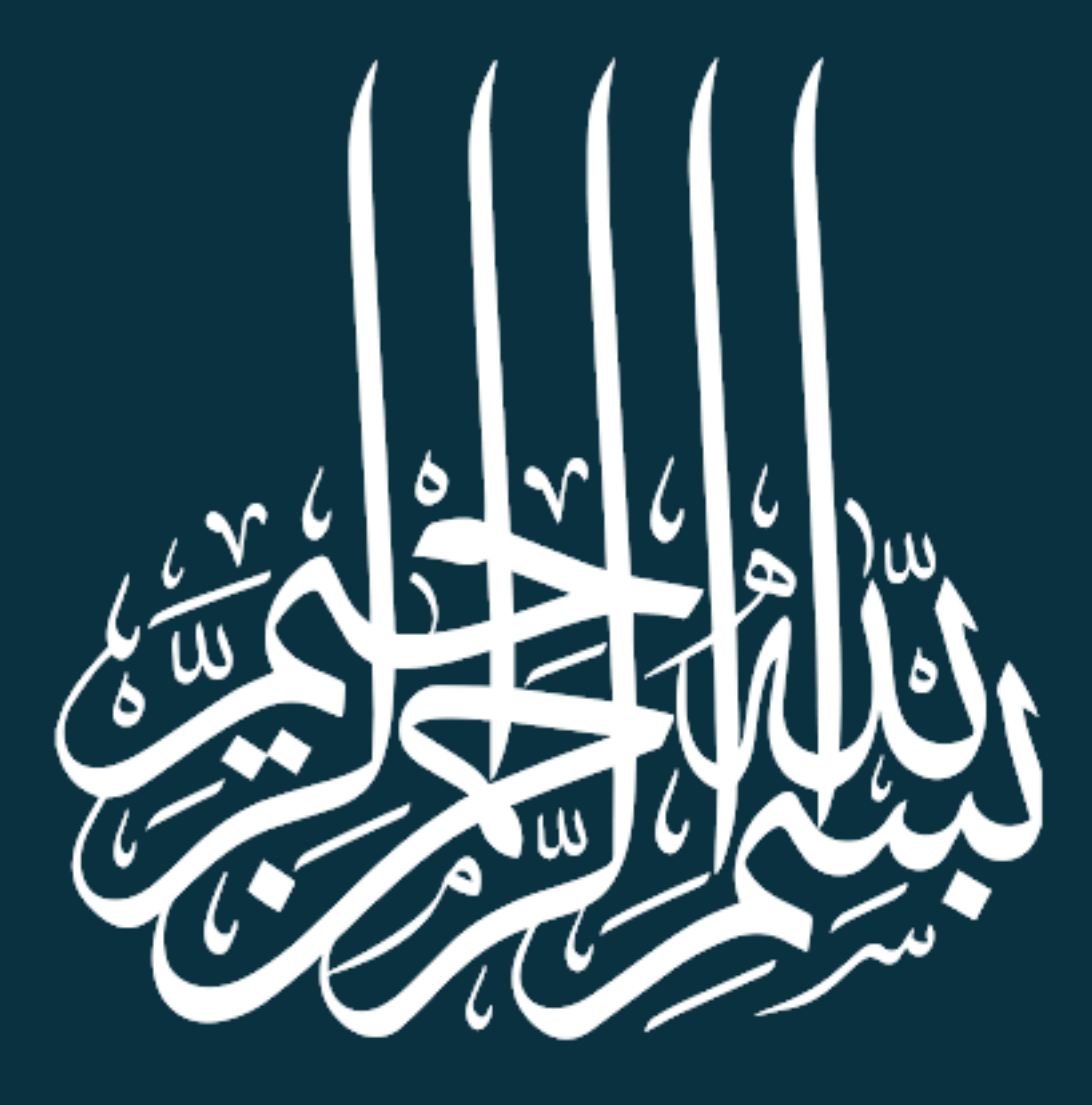

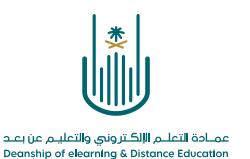

أداة تحضير الطالب على نظام إدارة التعلم بالك بورد

عزيزي عضو هيئة التدريس ، سوف نتعرف من خالل هذا الدليل التدريبي على كيفية استخدام أداة تحضير الطالب بنظام Blackboard. يمكنك استخدام هذه األداة لتتبع حضور الطالب من خالل اإلشارة إلى ما إذا كان الطالب حاضرين، أو متأخرين، أو غائبين أو مع تذرين عن الحضور.

**وللتعرف على كيفية استخدام هذه األداة نتبع الخطوات التالية:**

-1 نقوم بالدخول إلى المقرر الدراسي، ومن قائمة المقرر نختار **أدوات المقرر الدراسي** ومنها نختار أداة **الحضور**

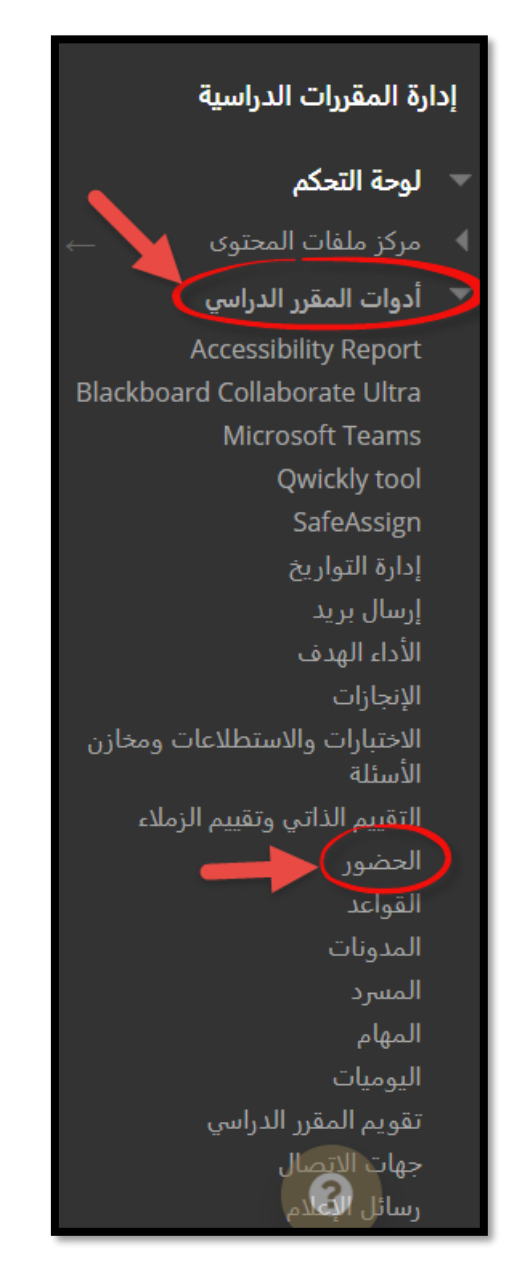

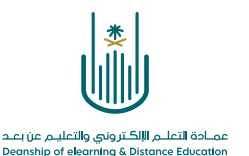

## -2 عند الدخول إلى شاشة األداة ألول مرة يمكنك تعديل خيارات درجة الحضور من خالل **اإلعدادات** كما يظهر في الصورة التالية:

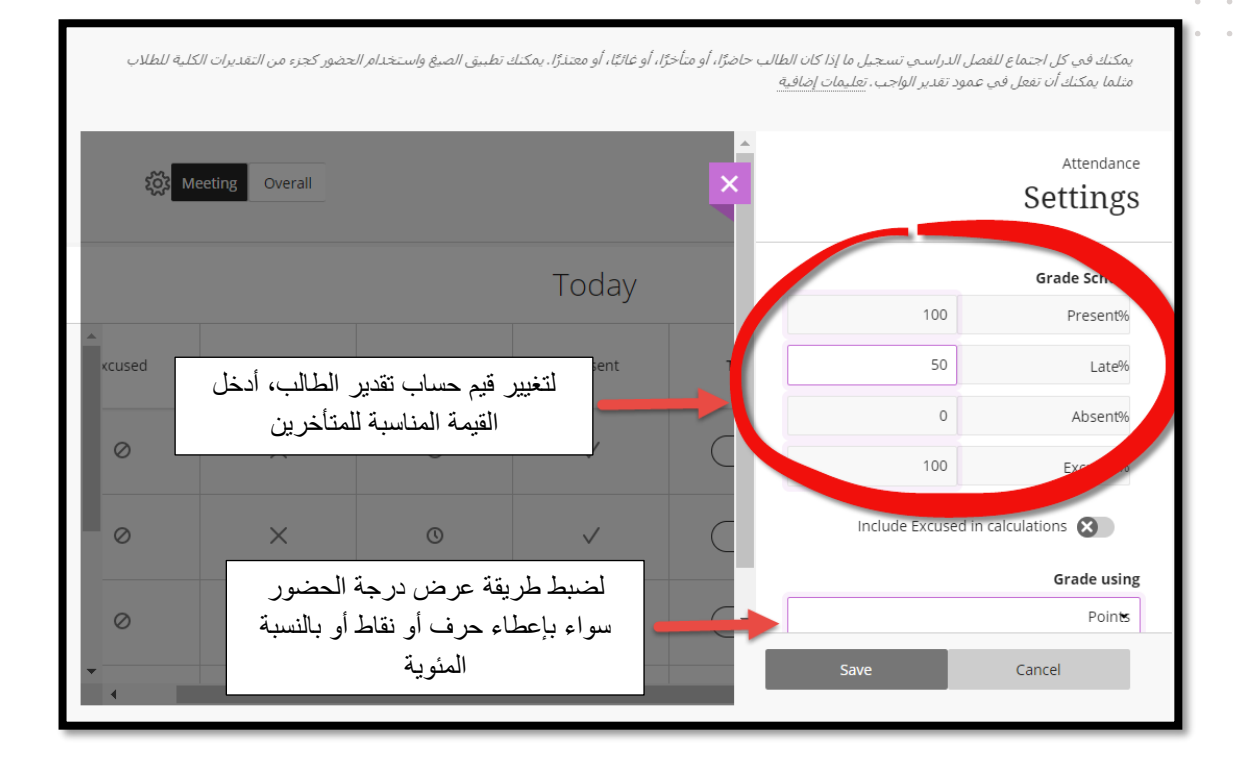

بعد االنتهاء من ضبط القيم نقوم **بالحفظ والخروج**

-3 مع بداية كل محاضرة حضورية تستطيع أن تقوم بتعيين عالمة تحضير الطالب حسب حالة الطالب سواء أكان حاضرا أو متأخرا أو غائبا أو معتذرا وذلك من خلال تبويب Meeting.

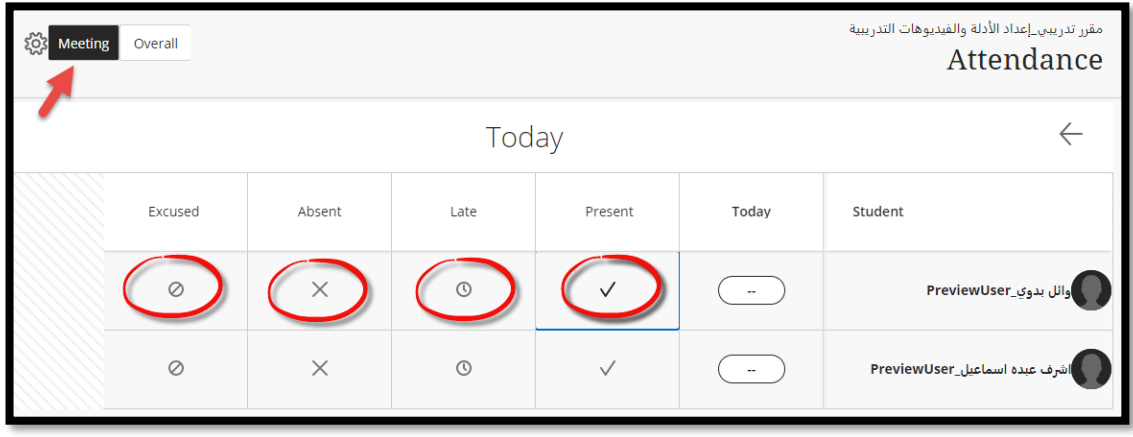

 $\alpha$  ,  $\alpha$  ,  $\alpha$  ,  $\alpha$ 

 $\sim$  $\sim$  $\alpha = 1$ and a strategic

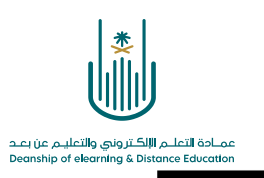

-4 ومع زيادة عدد المحاضرات نستطيع معرفة حالة الحضور لكل طالب من خالل اختيار Overall

لعرض نظرة عامة على حالة الحضور للطالب بشكل عام أو حالة كل طالب بشكل مستقل.

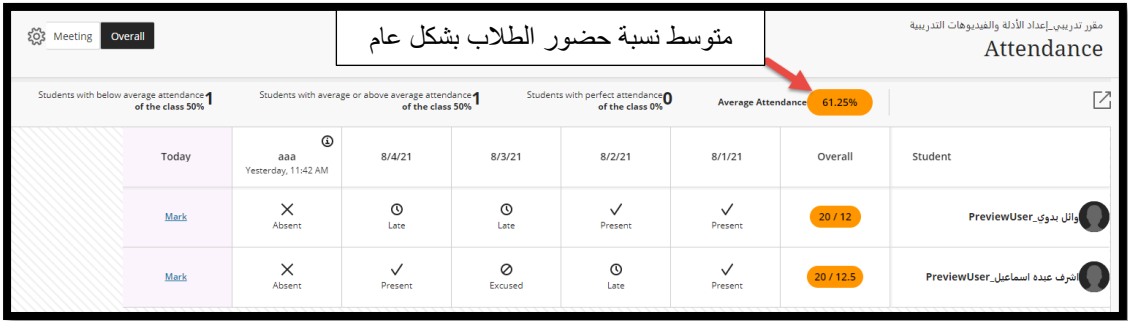

في حالة الرغبة بإضافة محاضرة بتاريخ سابق، نستطيع الوقوف على خلية التاريخ وظهور عالمة **زائد** وبالضغط عليها فإنه يمكن إضافة تاريخ لمحاضرة سابقة وأيضا نستطيع ادخال قيم حضور الطالب بالضغط على زر **Mark** ومن خالل القائمة التي سوف تظهر لكل طالب نستطيع تحديد حالة الحضور.

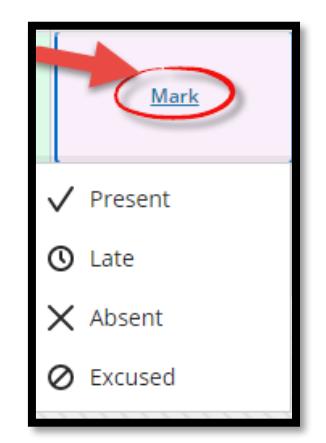

وفى حالة الرغبة في اختيار حالة عامة لكل الطالب أو حذف حالة الطالب بشكل عام أو تعديل تاريخ المحاضرة أو حتى القيام بحذف هذه المحاضرة يمكننا ذلك من خالل الضغط على **تاريخ المحاضرة**  وظهور القائمة المنسدلة كما في الصورة التالية:

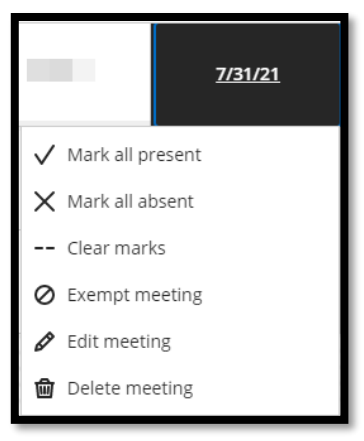

**Contract Contract** 

 $\alpha = 1$ 

**Contract Contract** 

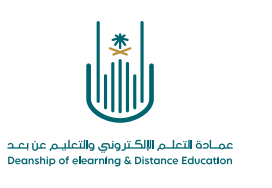

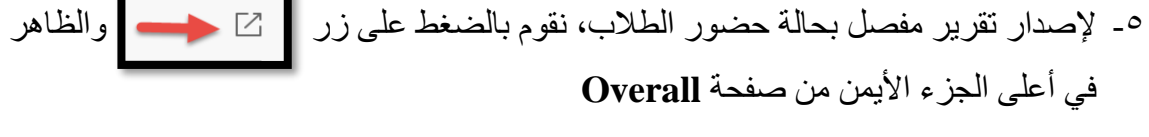

لنحصل على تقرير بصيغة ملف اكسل كما يظهر في الصورة التالية:

 $\alpha = 1$  .

 $\alpha = -\alpha$ 

 $\bar{\phantom{a}}$  $\bar{\phantom{a}}$  $\alpha$  $\bar{\phantom{a}}$ 

 $\alpha = \alpha$  .

 $\bar{\phantom{a}}$  $\ddot{\phantom{0}}$ 

 $\alpha = 1$ 

 $\alpha = 1$ 

 $\alpha=1$ 

 $\hat{\theta}$  $\bar{\theta}$ 

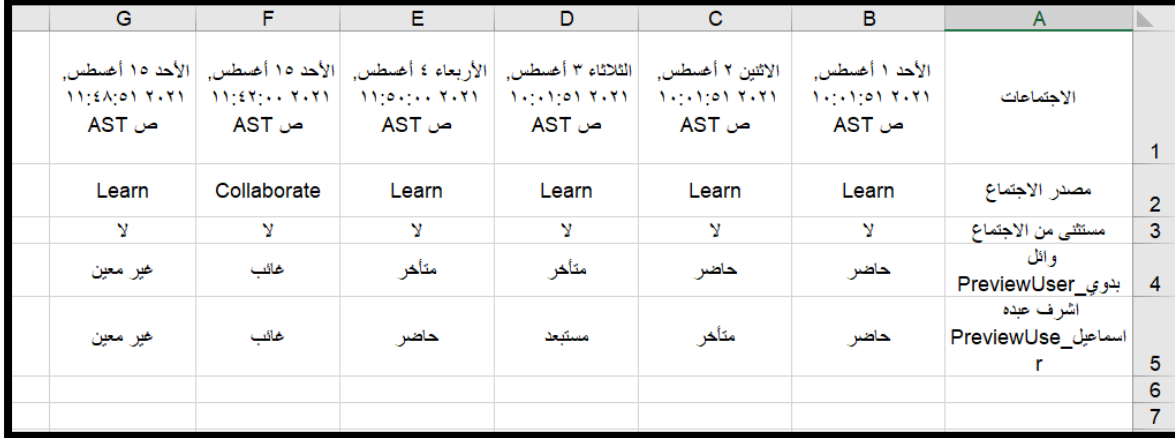

ويظهر في التقرير أعاله تاريخ المحاضرات و مصدرها )المقصود بالمصدر هو هل تم تنفيذ المحاضرات حضوريا أم عن بعد عبر نظام الفصول االفتراضية Collaborate)، كما يظهر في التقرير أسماء الطالب المسجلين في المقرر الدراسي.

 $\alpha = \alpha - \alpha = \alpha$  $\alpha = \alpha = \alpha = 1$ 

 $\alpha = \alpha = \alpha$  $\alpha = \alpha = \alpha = \alpha$  $\alpha = \alpha + \alpha + \alpha$ 

 $\bar{z}$ 

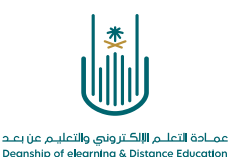

-6 تظهر القيمة العامة لحضور الطالب بشكل تلقائي في مركز **التقديرات الكامل** في عمود خاص يحمل اسم **الحضور** وتظهر به قيمة رقمية

 $\alpha$  .  $\alpha$  .

 $\alpha=1$  $\hat{\theta} = \hat{\theta} = \hat{\theta} = 0$  $\label{eq:1} \begin{array}{lllllllll} \alpha & \alpha & \alpha & \alpha \\ \end{array}$  $\alpha = -\alpha$  .

 $\alpha = -\alpha$  $\overline{a}$ 

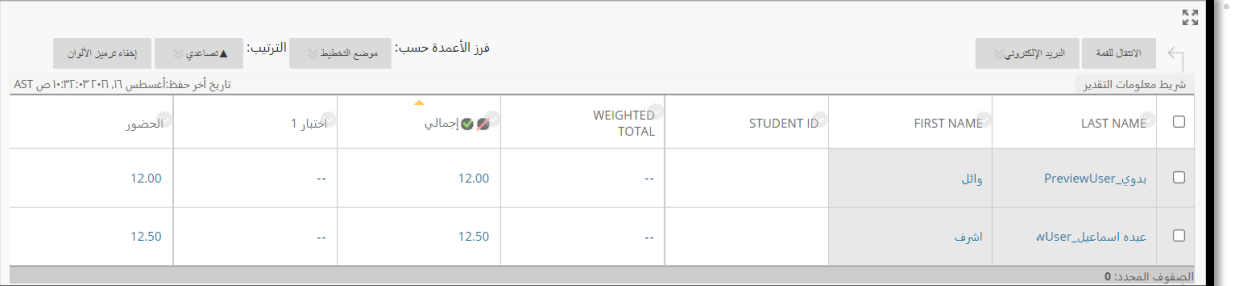

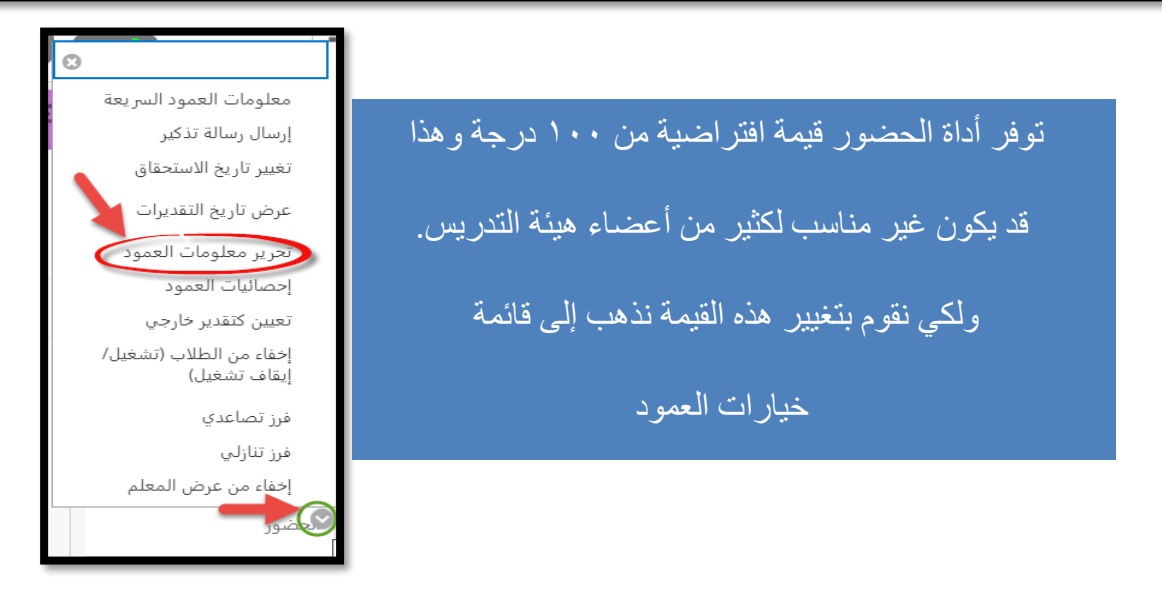

وبالدخول إلى شاشة **تحرير معلومات العمود** نذهب إلى النقاط المحتملة ونقوم بتغييرها حسب القيمة المطلوبة

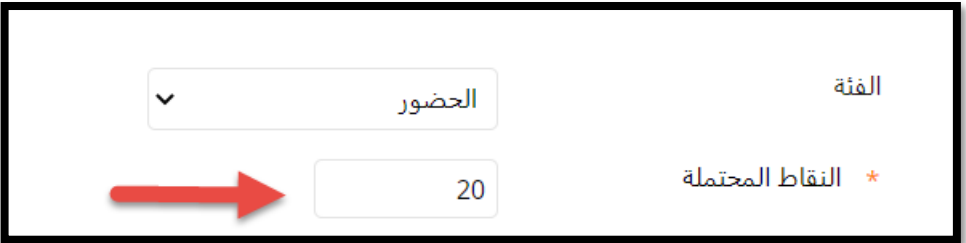

 $\alpha = \alpha = \alpha = \alpha$ 

 $\alpha = \alpha = 1$ 

 $\bar{\epsilon}$ 

 $\alpha$  $\alpha$  $\alpha = 1$  $\alpha = \alpha = \alpha = \alpha$ and a state of

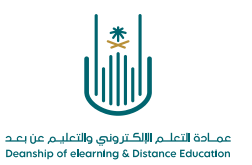

وبذلك سوف تظهر درجة كل طالب في عمود الحضور وأيضا سوف يتم احتسابها في عمود اإلجمالي.  $\alpha = \alpha = \alpha = \alpha$ 

 $\sigma_{\rm c}$  ,  $\sigma_{\rm c}$  ,  $\sigma_{\rm c}$  ,  $\sigma$ 

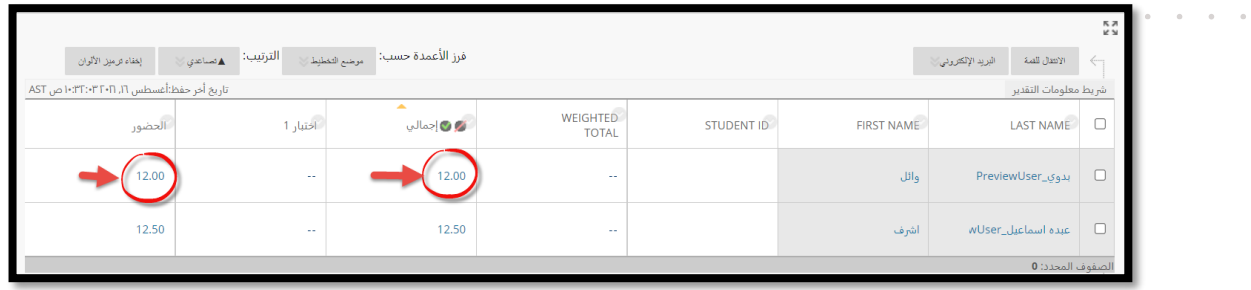

 $\alpha = \alpha - \alpha = \alpha$  $\hat{a}$  ,  $\hat{a}$  ,  $\hat{a}$  ,  $\hat{a}$  $\alpha$  ,  $\alpha$  ,  $\alpha$  ,  $\alpha$  $\alpha$  ,  $\alpha$  ,  $\alpha$  ,  $\alpha$  $\alpha = \alpha - \alpha = \alpha$ 

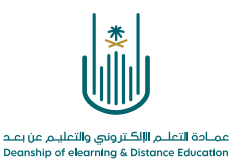

 $\alpha$  . The second contract  $\alpha$  $\alpha = \alpha = \alpha = \alpha$  $\alpha = -\alpha$  .  $\alpha = -\alpha$  $\alpha = \alpha = \alpha = \alpha$  $\alpha = \alpha = \alpha = \alpha$ 

**محتوى هذه الوثيقة تشرف عليه عمادة التعلم اإللكتروني والتعليم عن بُعد، وهي عمادة تابعة لوكالة الجامعة للشؤون التعليمية بجامعة أم القرى بالمملكة العربية السعودية. ال يجوز بأي شكل من األشكال نسخ أو استنساخ أو توزيع أو إنشاء أعمال مشتقة من محتويات هذه الوثيقة ألي غرض. ويمنع منعاً باتاً أي تعديل ألي من محتويات الوثيقة بموجب حقوق النشر، وال يجوز استنساخها أو استغاللها بأية طريقة كانت دون موافقة خطية مسبقة من جامعة أم القرى بالمملكة العربية السعودية.** 

 $\alpha = \alpha = \alpha = \alpha$  $\alpha = \alpha = \alpha = \alpha$  $\alpha$  . The second second  $\alpha$  $\alpha = \alpha = \alpha = \alpha$  $\alpha = \alpha + \alpha + \alpha$ 

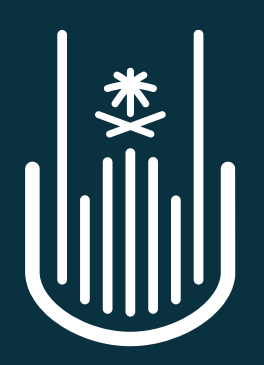

عمــادة التعلــم الإلكــتروني والتعليــم عن بعــد **Deanship of elearning & Distance Education**